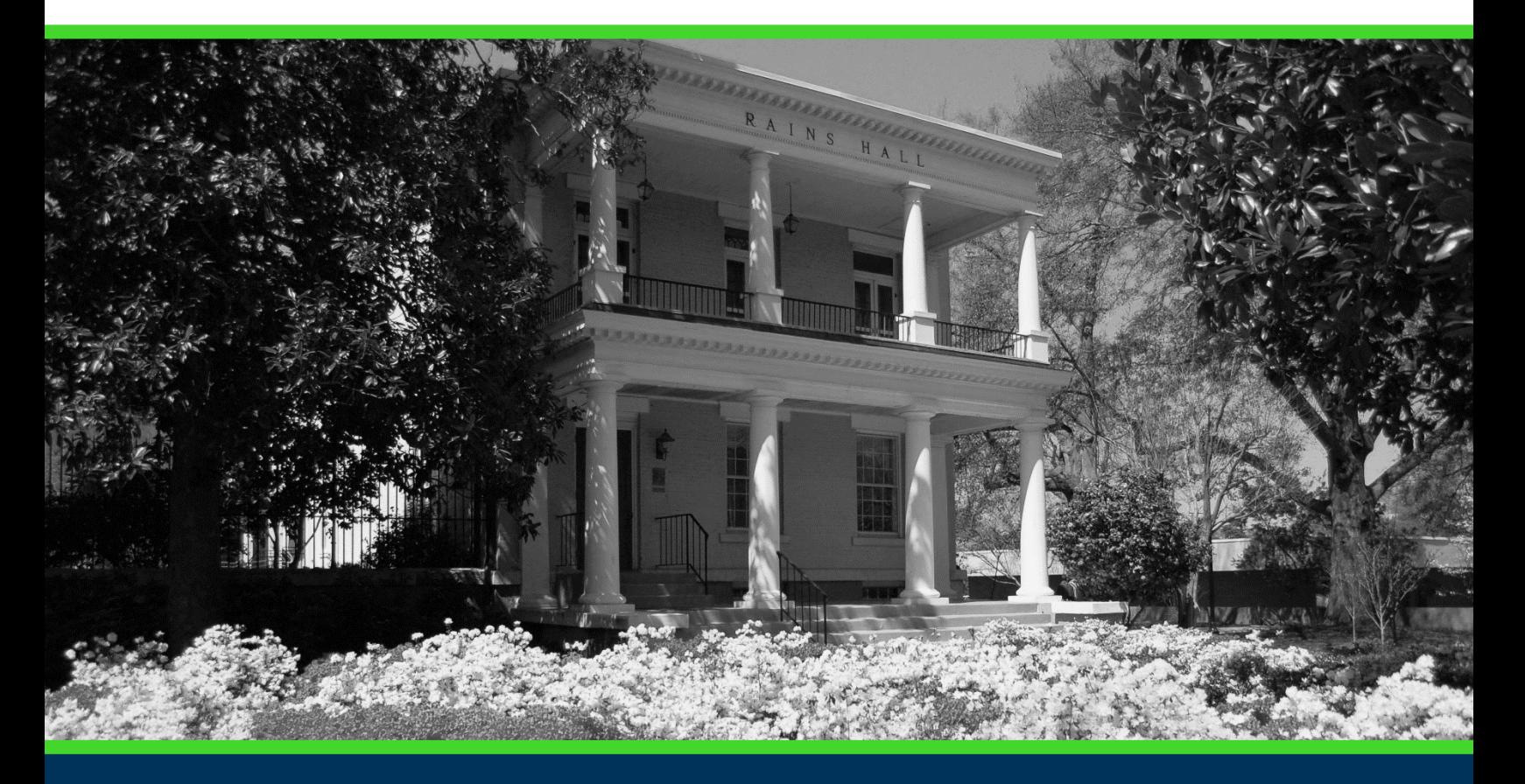

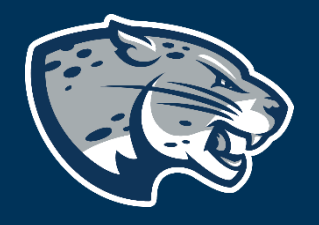

# OFFICE OF THE REGISTRAR USER INSTRUCTIONS

# **TABLE OF CONTENTS**

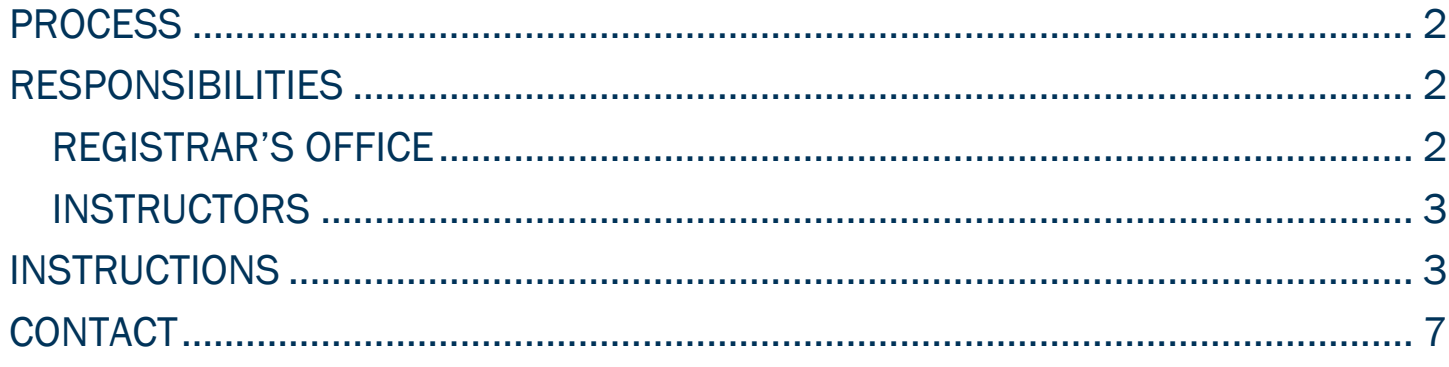

## <span id="page-2-0"></span>PROCESS

The Office of the Registrar is charged with maintaining accurate records of class enrollment. Conducted once each regular term, the faculty attendance verification process serves two important purposes:

1. To ensure university records are accurate and complete, and faculty have reliable class lists on which to post student grades at the end of term:

• Students who are reported as enrolled, but not-attending are notified to return to class and contact their instructors for appropriate academic guidance to complete the class. If they do not intend to complete the class, students are advised to make enrollment adjustments prior to midterm.

• Students who are reported as attending, but not enrolled are instructed to register in the class, as appropriate.

• Students who are completing the course, but in a different class section from their enrolled class, are generally changed to the class they are attending.

NOTE: Students who are attending to remove a prior grade of incomplete should not re-enroll in the course.

2. To comply with federal regulations, Augusta University must confirm the presence in class of students receiving financial assistance through federal and state student assistance programs. Federal regulations require the institution to confirm students are attending classes before Financial Aid will be released.

## <span id="page-2-1"></span>RESPONSIBILITIES

## <span id="page-2-2"></span>REGISTRAR'S OFFICE

At the end of Add/Drop the Registrar's Office will contact class instructors to request they verify their class roster via POUNCE.

## <span id="page-3-0"></span>INSTRUCTORS

To comply with federal student aid requirements, instructors must verify students listed on their class roster(s):

- that are attending/participating
- those who have stopped attending/participating

• those who have never attended/participated (including students who have dropped or withdrawn after the first week of classes or may still appear enrolled in the class).

# <span id="page-3-1"></span>INSTRUCTIONS

- 1. Login to [https://pounce.augusta.edu.](https://pounce.augusta.edu/)
- 2. Select "Faculty and Advisors" from the top of the page.

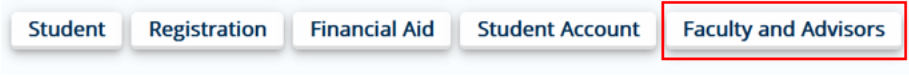

3. Select "Faculty and Advisors Dashboard".

**Faculty and Advisors** 

#### **Faculty and Advisors Dashboard** Enter grades, View Class Lists, Review Advisees, Access JagTrax

4. Select "Attendance Verification".

#### Faculty

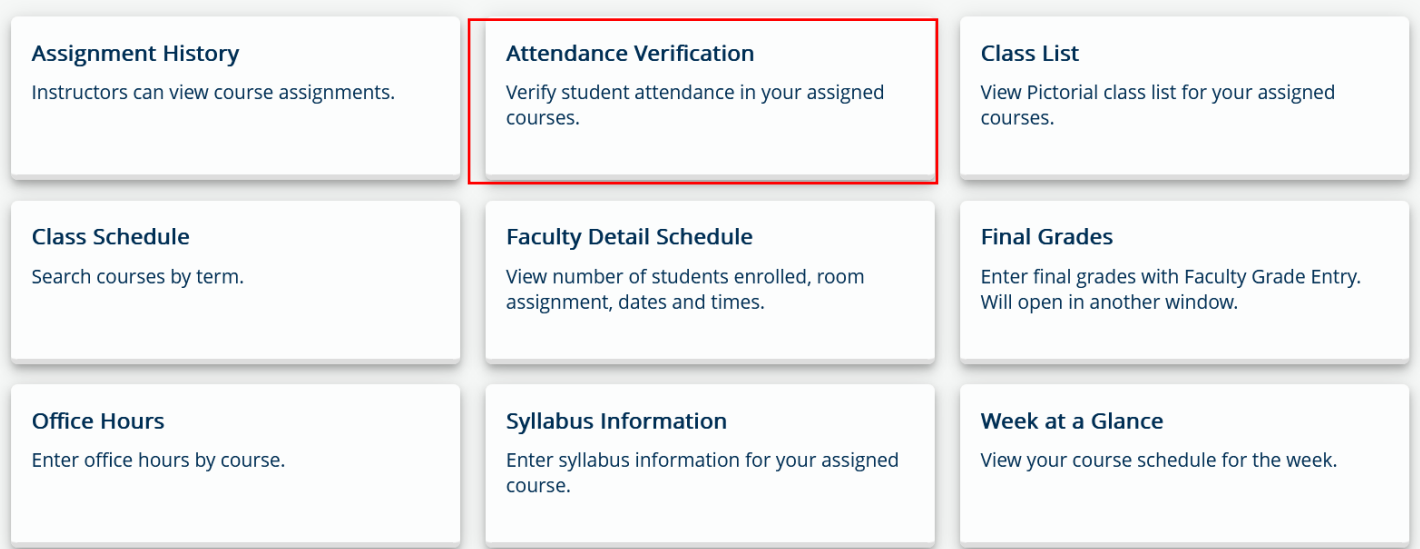

## 5. Select a term.

#### **Attendance Verification** Choose a Term to verify attendance. If a course in unavailable for verification, you still have the option to view the class roster Select a Term:  $\sim$   $\sim$

6. Select the course needing verification. Note: courses marked as "UNAVAILABLE FOR VERIFICATION" are unable to be verified. If this is incorrect, please ensure course dates are correctly reflected in Banner and that they are already begun. If so, please reach out to our office for assistance.

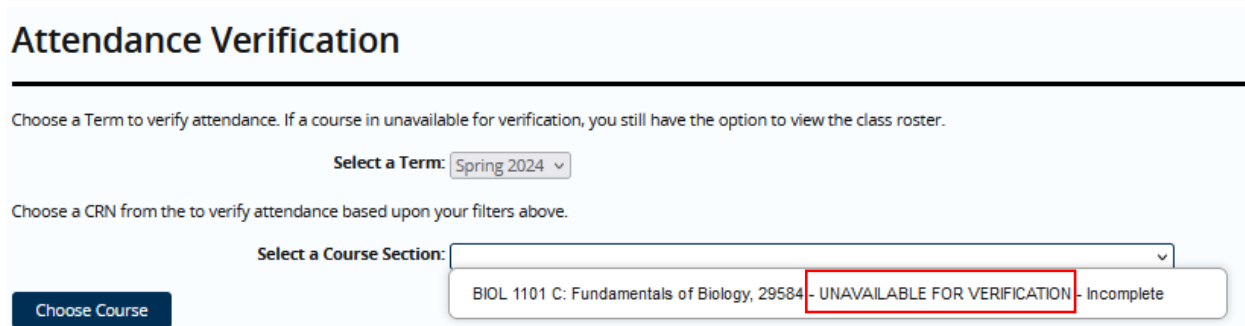

## A course that is open for verification will not have "UNAVAILABLE FOR VERIFICATION". See example below.

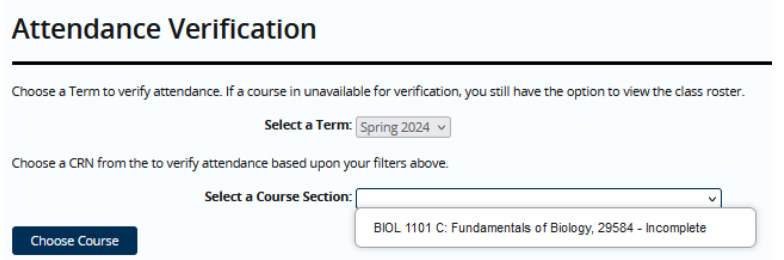

7. Once you have selected the appropriate course, click "Choose Course".

#### **Attendance Verification**

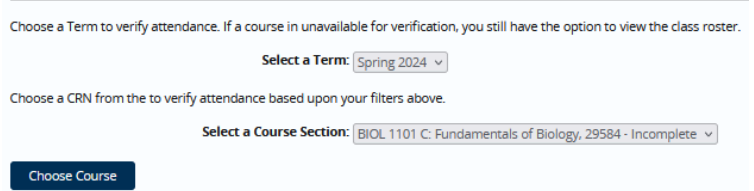

The course information and registered students will populate on the same screen.

- 8. Use the "Mark All As Attending" button to indicate all students have attended.
- 9. To mark someone as did not attend, click the drop down under "Attendance Status beside their name and select "Did Not Attend".
	- A. Attendance: Attended at least one class.
	- B. Did Not Attend: Never attended or contacted the instructor.
- 10. If a student is in your class and not on this list but you are giving permission for them to remain in the class, please list them under "Nonregistered students". We will reach out to them regarding registration.

#### **Attendance Verification**

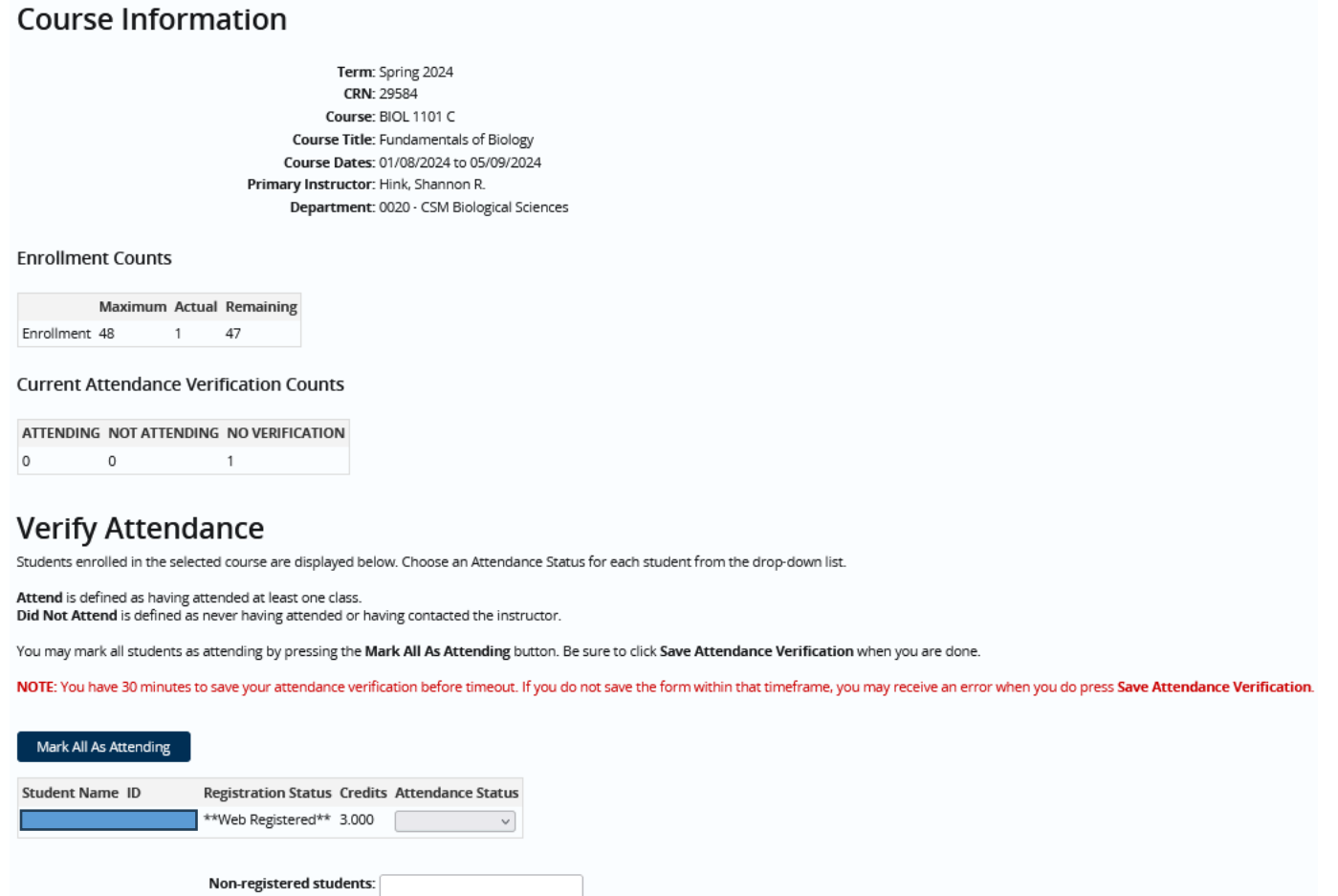

## 11. Click "Save Attendance Verification" to submit.

#### Save Attendance Verification

## Once complete, you should see "Student Verification – Successfully Updated" in the top right corner of your screen.

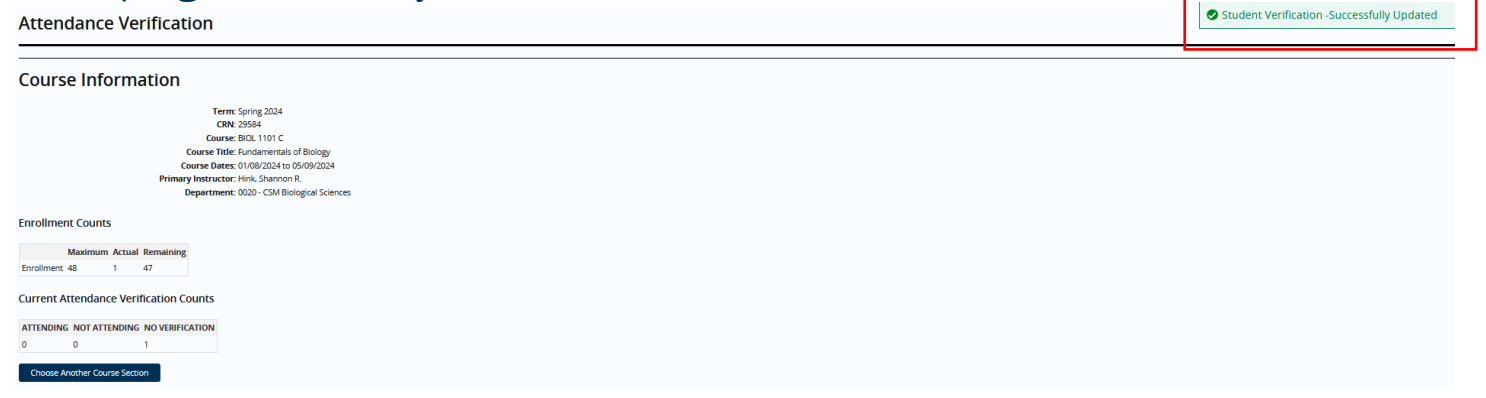

NOTE: You will have the ability to go back to your attendance verification

roster and verify any students who may have added your class after your original submission before the deadline date.

12. Since students sometimes add courses late, we recommend you double check your rolls near the deadline to be sure that latecomers have been verified.

## <span id="page-7-0"></span>**CONTACT**

If you have any additional questions, please contact our office at [records@augusta.edu.](mailto:records@augusta.edu)